## **Objetivos:**

- Introducción a la microscopía electrónica.
- Nociones básicas de imagen digital

# **A) MICROSCOPÍA ELECTRÓNICA**

Los componentes estructurales de las células pueden observarse con alta resolución mediante microscopía electrónica. El microscopio electrónico resulta una herramienta indispensable a la hora de entender el contexto en el cual ocurren los procesos celulares y subcelulares. En este contexto, se denomina ultraestructura a las estructuras que son visualizadas con gran aumento y resolución, mediante microscopía electrónica.

Al estudiar los fundamentos de la microscopía óptica, expresamos el límite de resolución mediante la ecuación de Abbe (LR = 0.61λ/AN). De la misma se deduce que disminuyendo la longitud de onda se logra mejorar el límite de resolución de un microscopio. Una forma de lograr esto es utilizando un haz de electrones en lugar de luz como fuente de radiación. La longitud de onda de un haz de electrones dependerá de la velocidad de los mismos, lo que se describe mediante la ecuación de De Broglie:  $\lambda = h/m_0$ ν, siendo h la constante de Planck y m<sub>0</sub> la masa del electrón. A medida que la velocidad de los electrones aumenta, disminuye su longitud de onda. En un microscopio electrónico, un haz de electrones es acelerado en condiciones de vacío mediante diferencias de potencial que van desde 10.000 a 100.000 voltios. Por ejemplo, a 60.000 voltios, la longitud de onda del haz de electrones será de 0.005 nm y el límite de resolución será de 0.003 nm, lo cual se localiza en la escala atómica. Este límite de resolución es sin embrago inalcanzable ya que las aberraciones esféricas de las lentes obligan a disminuir la apertura numérica de las mismas, por lo cual el límite de resolución real se encuentra entre 0.1-0.5 nm.

**Existen básicamente dos tipos de microscopios electrónicos**: en los **microscopios electrónicos de transmisión (MET)** se obtiene una imagen de los electrones "transmitidos" a través de la muestra, mientras que en los **microscopios electrónicos de barrido (MEB)** se genera la imagen correspondiente a los electrones que rebotan en la muestra, más la de los electrones secundarios emitidos por ella (arrancados al impactar el haz de electrones del microscopio) (Figuras 1 y 2).

En particular, el **MET** consta básicamente de una columna hueca en cuyo extremo superior se localiza un filamento de tungsteno que actúa como fuente de electrones. El haz de electrones generado es enfocado por una serie de electroimanes que actúan como lentes condensadoras y objetivas. La muestra se coloca en un soporte que se introduce en el trayecto del haz de electrones. Si estos no se encuentran con materia durante su trayectoria, no serán dispersados y llegarán a impactar en una pantalla en la parte inferior de la columna, observándose una estructura brillante (electrón-lúcida). Si en cambio, los electrones chocan con alguna estructura durante su trayectoria, serán dispersados, no impactarán en la pantalla y se observará una estructura oscura (electrón-densa).

La dispersión de electrones al entrar en contacto con la muestra, dependerá de su estructura (densidad atómica de sus componentes y número de átomos por unidad de área). Dado que los átomos que componen la materia orgánica son en su mayoría de peso atómico bajo (C, H, O, N, etc.), el material biológico posee poca capacidad de dispersión de electrones. Por este motivo las muestras deben ser preparadas de formas especiales. En general, para el análisis mediante MET, las muestras deben ser impregnadas con sales de metales pesados, lo que genera diferentes grados de contraste en diferentes componentes subcelulares.

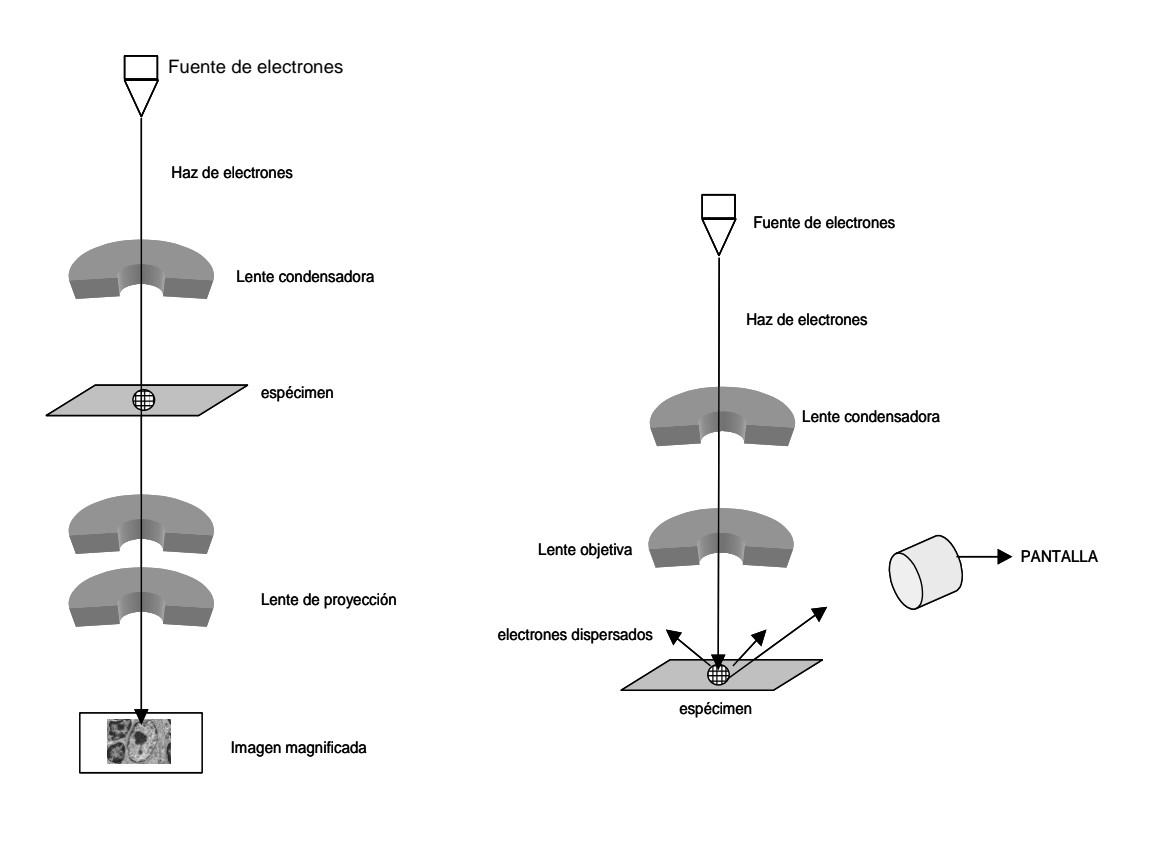

**M.E.T** M.E.B

**Figura 1**: Diagrama esquemático de funcionamiento de microscopios electrónicos de transmisión (M.E.T) y de barrido (M.E.B).

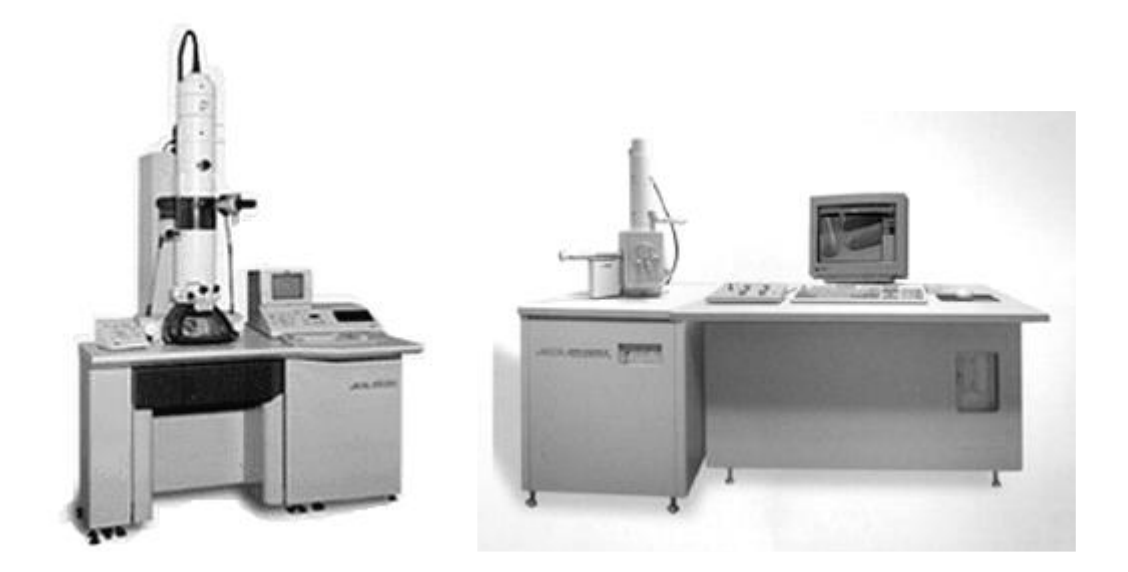

**Figura 2**: Microscopios electrónicos de transmisión (izquierda) y de barrido (derecha)

**Principales estrategias metodológicas para la preparación y observación de material al microscopio electrónico:** La metodología escogida para preparar las muestras, va a depender del tipo de material y del tipo de información que busquemos obtener.

## **Técnica de preparación de la muestra de rutina (MET)**

- Fijación: paraformaldehído, glutaraldehído, tetróxido de osmio, ácido tánico.

- Inclusión: resinas de distinta naturaleza (araldita, epon, LR White, Spurr)
- Secciones ultrafinas: 40 70 nm.
- Contraste con sales metálicas pesadas: acetato de uranilo, citrato de plomo.

Aplicación: visualización de estructuras biológicas subcelulares.

### **Técnica de inmunomarcación (MET)**

- Emplea anticuerpos unidos a partículas de oro coloidal (de 2 a 150 nm) como método de localización al MET. Este procedimiento puede realizarse previo a la inclusión del material en una resina (generalmente hidrofílica como el LRW), o luego de realizar las secciones ultrafinas (post-inclusión), dependiendo del protocolo a seguir.

Aplicación: localización de moléculas.

### **Técnica de tinción negativa (MET)**

- Esparcido de partículas (fijadas o no) sobre un film de soporte.

- Sombreado con sales metálicas pesadas: acetato de uranilo, citrato de plomo, ácido fosfotúngstico.

Aplicación: visualización de microorganismos (bacterias y virus), de macromoléculas, de complejos macromoleculares o de nanopartículas de materiales inertes.

### **Técnica de sombreado rotativo con metales (MET)**

- Sembrado de micro partículas sobre un film de soporte.

-Sombreado con oro, oro-paladio y otras aleaciones evaporadas sobre la preparación.

Aplicación: visualización de macromoléculas aisladas (ADN o proteínas), complejos macromoleculares y microorganismos.

### **Técnica de criofractura (MET)**

- Fijación del material (en frío o no).

-Fractura de la muestra en un ambiente con alto vacío y en frío.

-Evaporación de platino-carbón o tungsteno-tántalo para construcción de una réplica de la superficie.

-Digestión de la muestra biológica con ácido (crómico o sulfúrico).

Aplicación: visualización de estructuras internas de las células y su organización tridimensional.

### **Técnica de criograbado profundo (MET)**

- Fijación del material (en frío o no).

-Fractura de la muestra en un ambiente con alto vacío y en frío.

-Sublimación del hielo.

-Evaporación de platino-carbón o tungsteno-tántalo para construcción de la réplica. Digestión de la muestra biológica con ácido (crómico o sulfúrico).

Aplicación: visualización de elementos no solubles (del interior celular).

## **Técnica de rutina para Microscopía Electrónica de Barrido (MEB)**

Para el análisis mediante MEB, las muestras son recubiertas por una capa de metal pesado, por lo cual se obtendrá información de la superficie de las mismas.

-Fijación: paraformaldehído, glutaraldehído, tetróxido de osmio, ácido tánico.

-Deshidratación y secado de punto crítico con CO<sub>2</sub>.

-Evaporación de metales sobre la superficie de la muestra (oro, oro-paladio, platino o tungsteno).

Aplicación: Análisis de la superficie de muestras biológicas completas o porciones de las mismas. Este tipo de microscopio permite, además, la visualización de determinados materiales sin necesidad de procesamiento previo.

# **B) NOCIONES DE IMAGEN DIGITAL, MEDICIÓN DIGITAL Y BARRAS DE CALIBRACIÓN**

Las imágenes obtenidas con cámara analógicas, telescopios, microscopios u otros tipos de instrumentos ópticos presentan variaciones continuas de tonos de sombras y de color. Este tipo de imágenes se denominan de **tono continuo** o analógicas, ya que los distintos tonos de sombras se mezclan de forma continua sin ningún tipo de interrupción o separación. A diferencia de las imágenes de tono continuo, las imágenes obtenidas por cámaras digitales presentan variaciones de **tono discreto**, es decir, ya no existen variaciones continuas de sombras o color. Este tipo de imágenes se denominan **imágenes digitales**. Estas variaciones discretas corresponden a pequeños bloques -las unidades fundamentales que forman la imagen- los **píxeles** *(picture elements)*. Por lo tanto, uno podría definir a una imagen digital como un arreglo de píxeles en una matriz de M columnas x N filas. La **resolución** de una imagen digital está determinada por el número total de píxeles que posea. Cuanto más píxeles posea una imagen para un mismo tamaño, mayor será su resolución. Por ejemplo, en la Figura 1 se puede observar las diferencias de resolución al variar la cantidad de píxeles. En la estrella de mar de la figura 1a (que posee una resolución de 175X175 píxeles, es decir, está compuesta por una matriz de 175 píxeles de alto y 175 píxeles de ancho), se observan muchos más detalles de la anatomía de la estrella en comparación con las siguientes imágenes (1b-f).

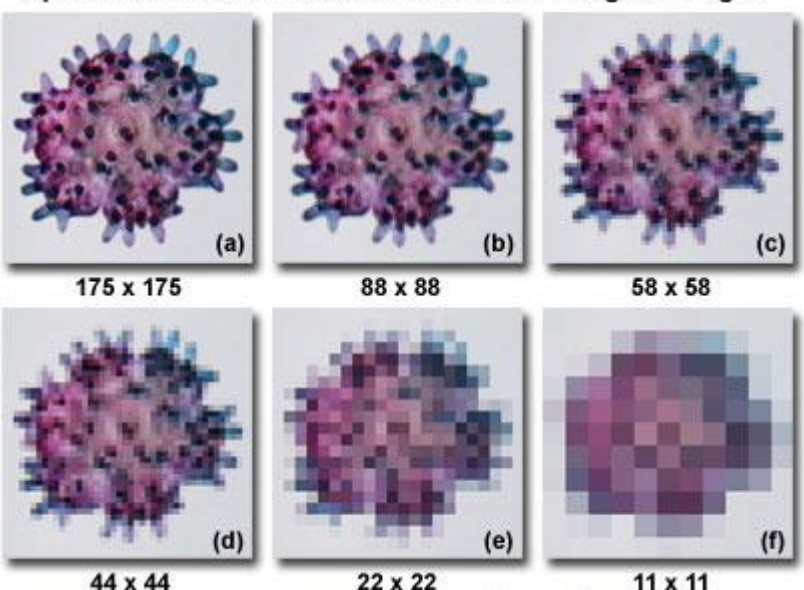

#### Spatial Resolution Effect on Pixelation in Digital Images

**Figura 1.** Efecto del número de píxeles en la resolución de la imagen. Tomado de www.olympus.magnet.fsu.edu

La matriz MxN describe únicamente la forma de la imagen. Se necesita otro parámetro, **intensidad**, para definir completamente a una imagen digital. Entonces, una imagen digital está formada por una matriz de píxeles (a x b x c), donde a y b representan el ancho y el alto respectivamente y c es la profundidad de color o **profundidad de bit**. Podríamos decir que es la tercera dimensión de la matriz, la que permite que cada píxel pueda tener un número determinado de intensidad (ver Figura 2). Cada píxel tiene su propio valor de intensidad. Si todos los pixeles tuvieran el mismo valor, la imagen sería una sombra uniforme; todo negro, banco o gris. Las imágenes en blanco y negro solamente tienen intensidad para los grises más oscuros (negro) y los grises más claros (blanco). Los valores de intensidad están definidos por **bits** *(binary digit)*.

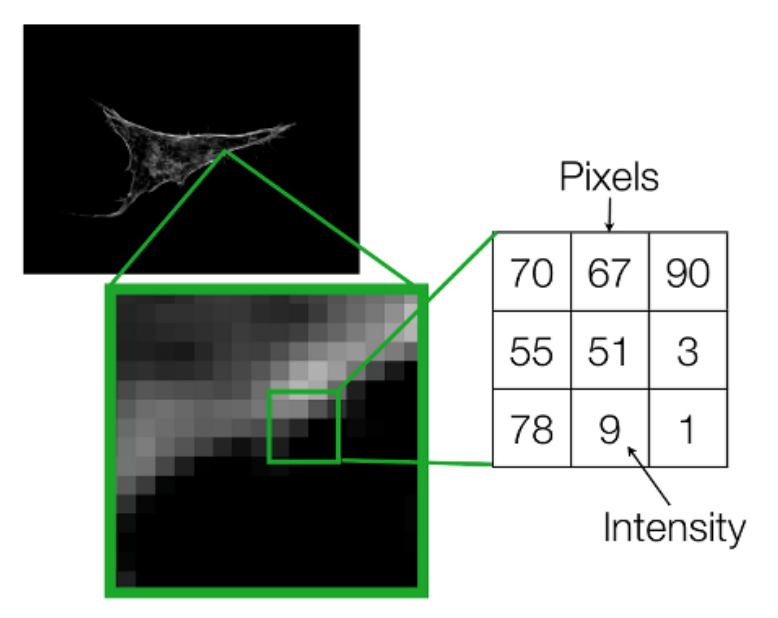

**Figura 2**. Micrografía de una célula en cultivo utilizando un microscopio de epifluorescencia. El recuadro verde muestra una imagen ampliada de una región del límite celular. Nótese los píxeles con distintas escalas de grises (izquierda) y los valores de intensidad o profundidad de bit (derecha). Modificado de Rhode, A; *Introduction to Image Analysis*.

Un bit es la unidad de información que equivale a la elección de dos posibilidades: 0 o 1. Un rango de intensidad de 8 bits tiene 256 posibles valores, 0 a 255. Esto se puede evidenciar matemáticamente como 2<sup>(# de bits)</sup>. En una imagen de 1 bit, o imagen binaria, 2<sup>1</sup> = 2 posibles valores, mientras que, en una imagen de 8-bits (2<sup>8</sup>) se obtienen 256 valores posibles (ver Figura 3).

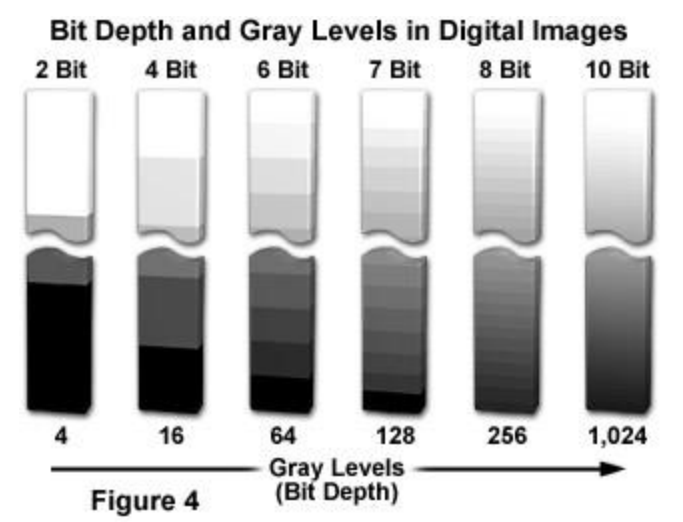

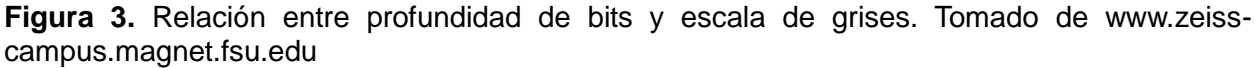

Pueden existir diferencias entre la visualización de una imagen y la información que posee. Esto tiene particular importancia en las imágenes obtenidas por microscopía de fluorescencia. Se pueden encontrar dos escenarios posibles:

- 1. Imágenes que se ven iguales pueden tener diferentes valores de píxel.
- 2. Imágenes que se ven diferentes aún pueden contener los mismos valores de píxel.

Esto podría deberse a que las imágenes presentan distintas **LUT** *(lookup tables)*. Una LUT es esencialmente una tabla de equivalencias que convierte los valores de profundidad del pixel en, por ejemplo, brillo y oscuridad. En una imagen de 8 bits en escala de grises, negro equivale a 0 y blanco a 255, mientras que los valores intermedios representan escala de grises. Otra posibilidad, sería utilizar una LUT que utilice los colores del espectro de luz visible, por ejemplo, que los valores de intensidad cercanos a 0 sean violetas y los cercanos a 255 sean rojos. Al modificar la LUT de una imagen determinada no se modifican las propiedades de la misma, es decir, no se cambian los valores de profundidad de bit de cada píxel. Utilizando el ejemplo anterior, en una imagen determinada, si cambiamos la LUT de escala de grises por la del espectro de luz visible la imagen no cambiaría sus propiedades, solamente su visualización. En la Figura 4 se pueden observar un claro ejemplo de la relación entre información (profundidad de bit) y visualización (LUT). Si observamos las Figuras 4a y b podríamos decir que ambas imágenes son idénticas, y que la Figura 4c es distintas a las anteriores. Sin embargo, solamente las imágenes 4a y c poseen la misma profundidad de bit, aunque su visualización sea diferente.

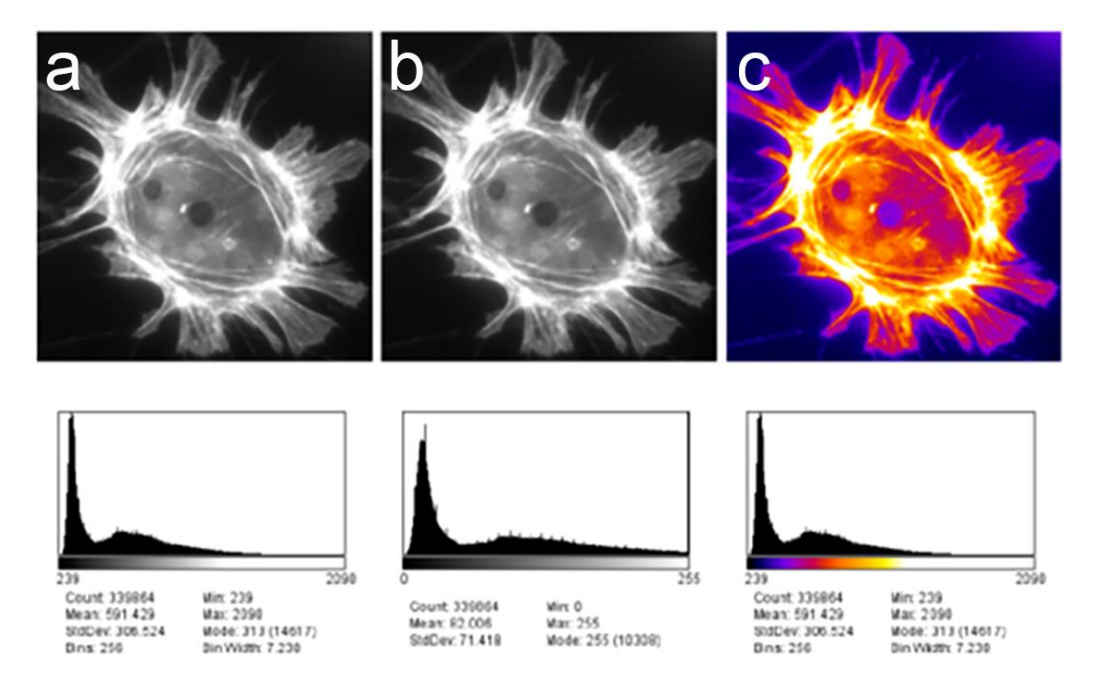

**Figura 4.** Diferentes valores de pixel pueden presentar visualizaciones muy similares al modificar la LUT de la imagen, por otro lado, mismos valores de pixel pueden presentar visualizaciones distintas. En este caso en particular las imágenes **a** y **c** son idénticas en términos de valores de pixel, aunque difieran en su aspecto (imagen **a**, LUT: escala de grises; imagen **c**, LUT: *fire*). Modificado de Bankhead, P. Analyzing fluorescence microscopy images with ImageJ.

Por lo tanto, para evaluar las similitudes y diferencias entre las imágenes de la Figura 4 no es aconsejable utilizar su apariencia. Para estos casos es recomendable utilizar los **histogramas** de cada imagen. Un histograma representa al total de píxeles agrupados en función del valor de intensidad. Además, cada histograma muestra cierta estadística como son el mínimo, máximo y el promedio de los valores de intensidad para todos los píxeles de la imagen. Analizando los histogramas y las estadísticas se puede observar que solamente las imágenes a y c poseen las mismas propiedades.

# **Mediciones mediante programas informáticos**

Cuando el objeto a medir se encuentra en el nivel ultraestructural debemos recurrir a programas informáticos para realizar las mediciones. Algunos de esos programas pueden usarse también para realizar medidas en micrografías tomadas en microscopios fotónicos. A continuación, encontrará una pequeña guía para el uso del Image J, programa que podrá utilizar en el práctico.

#### **Pequeño manual práctico para realizar mediciones (microscópicas) con ImageJ**

La clave para poder tomar medidas es tener al menos 2 imágenes tomadas con el mismo aumento y la misma resolución. Nos centraremos aquí en la utilización de un instrumento de calibración para microscopía que es el micrómetro objetivo. Sin perjuicio de ello, ImageJ nos permite medir cualquier cosa en una imagen utilizando cualquier instrumento de calibración también contenido en una imagen tomada a la misma distancia utilizando los mismos principios (por ejemplo: cuántas manzanas mide mi heladera de largo).

1.- Abrir la imagen que contiene la reglilla objetiva (File > open)

#### 2.- Medir:

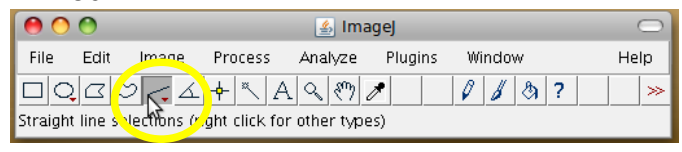

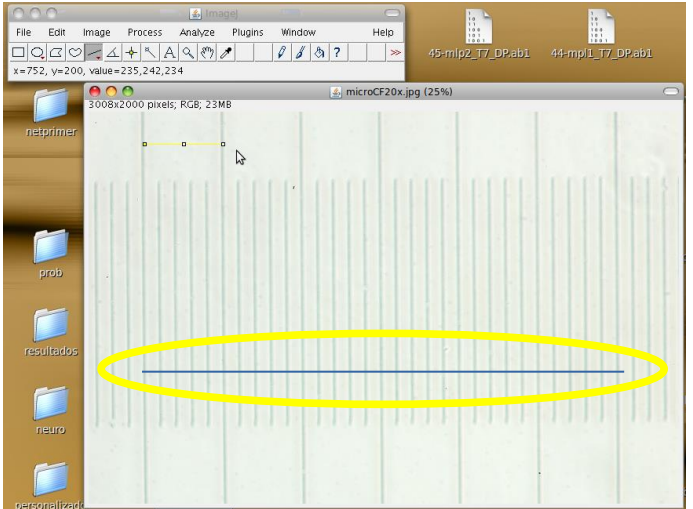

*Utilizando la herramienta* selecionar líneas rectas...

*trazar una línea de selección del largo de una división conocida del micrómetro objetivo (tomar varias divisiones disminuirá el error)*

El programa nos dará una medida en píxeles de la línea que acabamos de trazar. Noten que para que las líneas tengan 0º o 90º respecto a la horizontal pueden mantener presionada la tecla "mayúsculas" (*shift* o la que tiene la flechita para arriba para complacer a todos). El programa también nos devolverá el ángulo con que hemos trazado nuestra línea de selección:

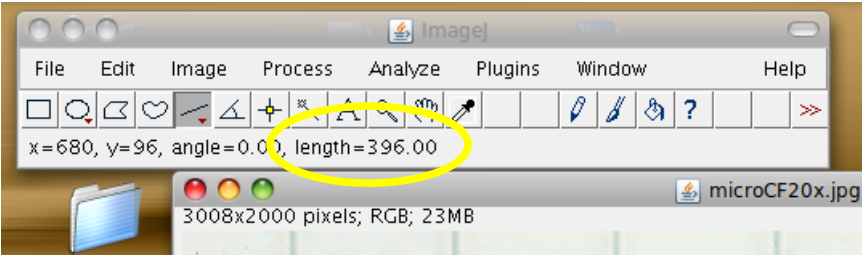

3- Establecer la escala (Analyze > Set Scale...)

ImageJ reconocerá la medida que hemos hecho previamente en el campo "Distancia en píxeles".

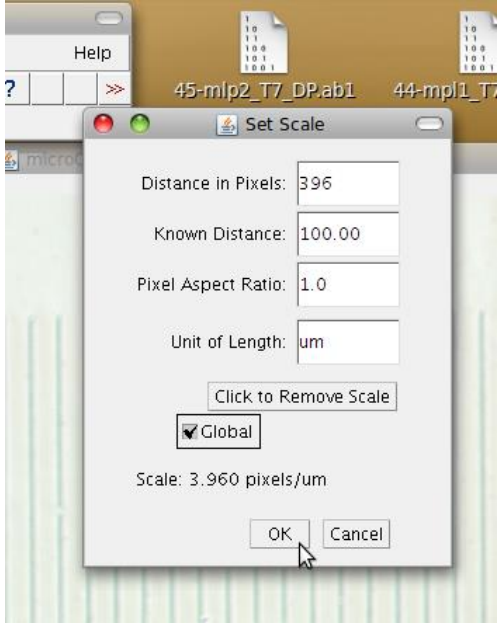

- I. *Ingresamos la distancia conocida en micras que hemos medido en los pasos anteriores en el campo* "Distancia Conocida" (Known Distance)
- II. *Ingresamos la unidad de medida que hemos utilizado en el campo* "Unidad de Longitud" (Unit of Length), *en nuestro caso, hemos utilizado la micra, por lo que ingresaremos:* um
- III. Por último, seleccionamos la casilla "Global", para que esta calibración sea aplicable a todas las imágenes con que trabajemos, y no se limite sólo a la imagen en que hemos realizado la medida.

Aceptamos estos cambios con el botón OK

4.- Abrimos la imagen en la que queremos tomar la medida. *Recordemos que la foto debe ser tomada con el mismo aumento con que tomamos la foto de la reglilla objetiva que hemos realizado la calibración*.

- 5.- Repetimos con esta imagen el paso 2 con la herramienta de selección lineal
- 6.- Solicitamos al programa que mida lo que hemos seleccionado (Analyze > Measure)

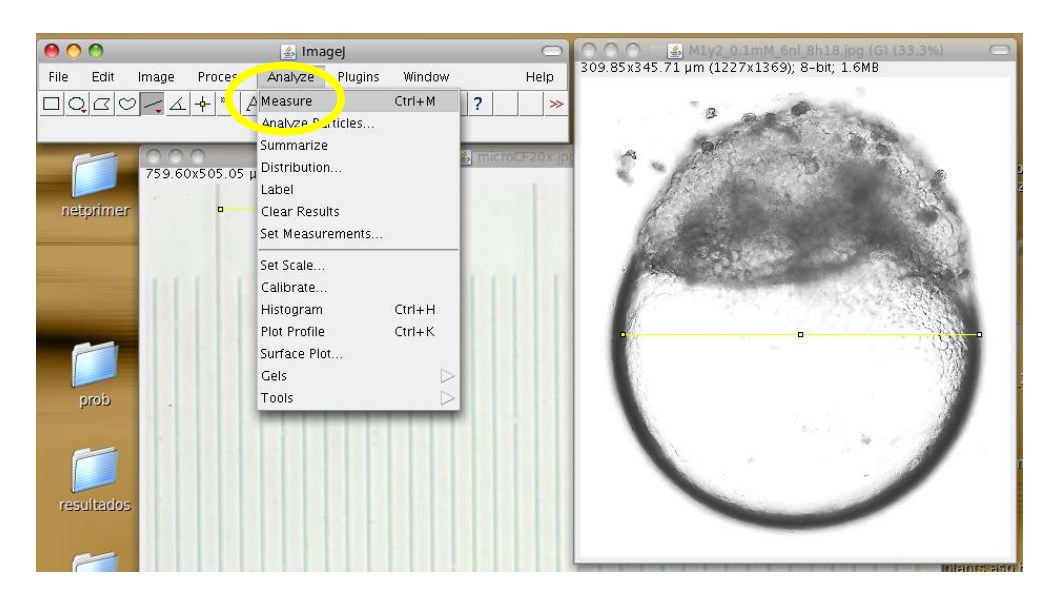

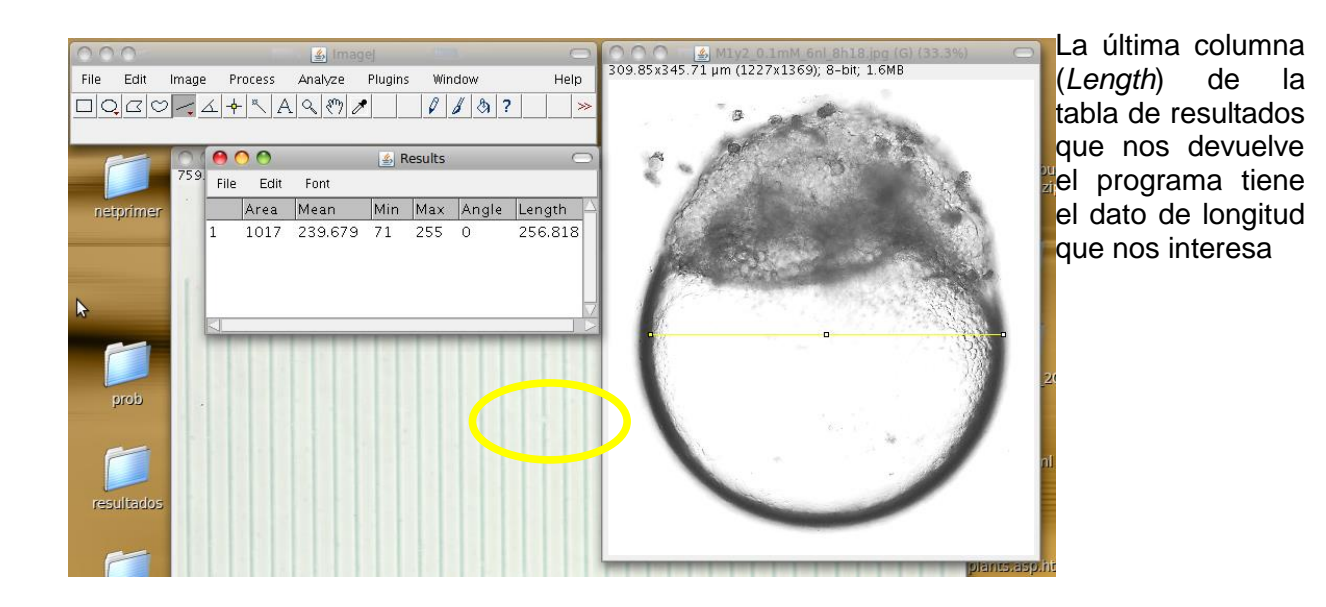

7.- Si queremos agregar una barra de escala a la imagen utilizando la calibración que hemos realizado iremos a: Analyze > Tools > Scale Bar...

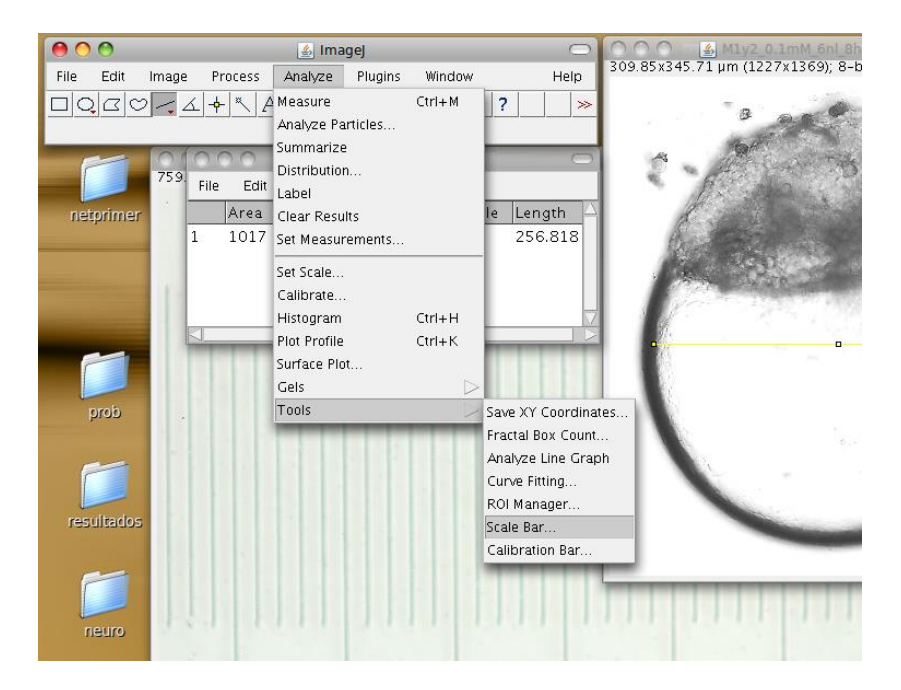

El menú de opciones de la barra de escala es bastante sencillo:

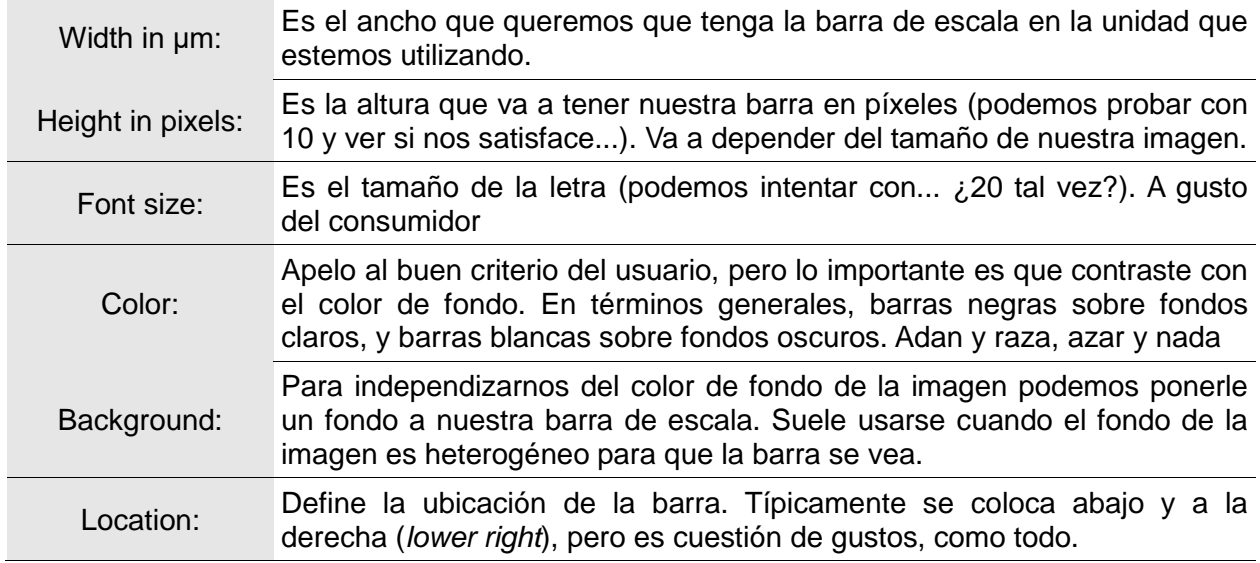

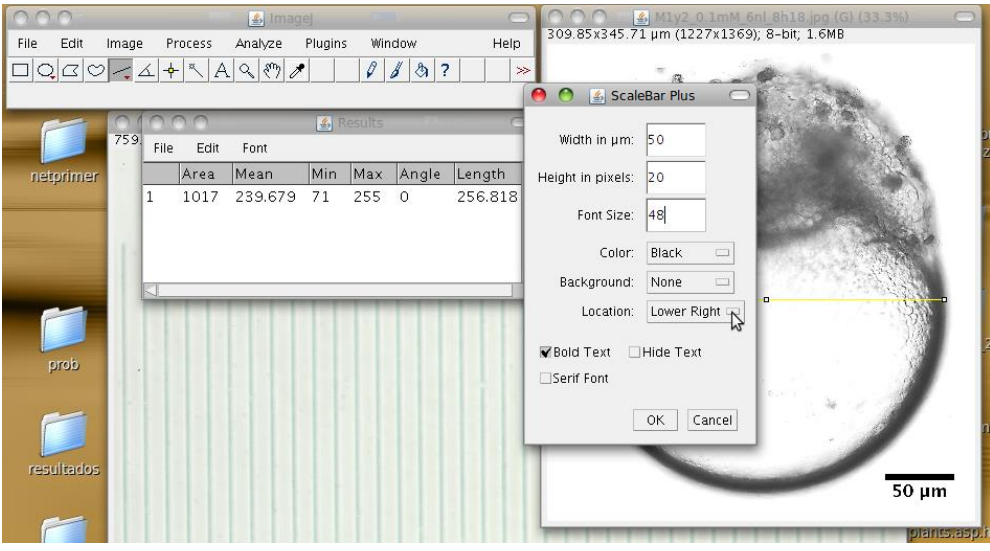